### ASCNET NEWSGROUPS

Joshua Conner

### Introduction

- □ How many people use the newsgroups?
- □ How many people use windows XP?
- □ How many people use windows Vista?

Questions or Comments are welcome at any time!

### Overview

- □ What are the newsgroups?
- □ How to setup your pc for the newsgroups.
- □ How to post to newsgroups.
- □ Signatures and other tips.

### What are the news groups?

- Question and Answer Forum
- Advice
- Information on new releases
- Hardware advice and Configuration
- Interaction with other Tam users

- Many ways to Access the news groups I will show you how to use the included software with windows XP and vista.
  - Windows XP
    - Microsoft Outlook Express
    - Tools > Accounts
    - Accounts window Click News Tab > Add News
    - Display Name: Type Your Name as you want it to appear when you post (Hit Next)
    - Email Address (Put email address you want people to reply to. (Hit next when finished)

- News Server: news.ascnet.org (Click the box "My news server requires me to log on")
- Account Name: This is the account name ASCNET provided you for the newsgroups. THEY ARE IN ALL UPERCASE!
- DO Not Click Log on using SPA (Click Next when done)
  - If you don't know your password you can call and ask or use the web lookup form <u>http://64.226.226.179/newsgroups/id/getid.07.asp</u>
- Answer Yes to "Would you like to download newsgroups from the news account you just added?

#### Adding Subscriptions

| .ccount(s): | Display newsgroups which contain:                                                                                    |             |
|-------------|----------------------------------------------------------------------------------------------------|-------------|
| news.ascnet | All Subscribed New                                                                                                   | Subscribe   |
|             | Newsgroup Description                                                                                                | Unsubscribe |
|             | <pre>@vantage @vantage canadian.users dialogue.between.ins doris.users EPIC hardware helpline imaging.scanning</pre> | Reset List  |
|             | Go to OK                                                                                                    | ▼<br>Cancel |

### Using the ASCNET Newsgroups

#### Using the Newsgroups

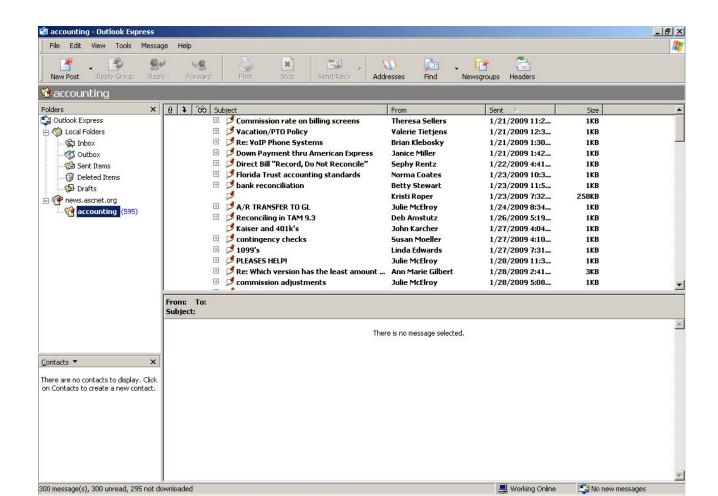

## Using the ASCNET Newsgroups

#### □ Making a New Post

| File Edit View T               | ools Message H | elp          |                | 112             |              |            |                |
|--------------------------------|----------------|--------------|----------------|-----------------|--------------|------------|----------------|
| New Post                       | roup Reply     | Servard      | Print Stop     | Send/Recv       | Addresses    | Di<br>Find | • 🧖<br>Newsgri |
| 📽 junk 🛛                       | 📑 New Message  |              |                |                 |              |            |                |
| Folders                        | File Edit View | w Insert For | rmat Tools Mes | sage Help       |              |            | <b></b>        |
| Outlook Express                | Send Cut       | Copy Paste   | Undo Check     | Spelling Attach | Sign Offline |            |                |
|                                | Mewsgroups:    | junk         |                |                 |              |            |                |
| 🍘 Sent Items<br>🍘 Deleted Item | Cc:            | [            |                |                 |              |            |                |
| 🕠 Drafts                       | Subject:       | [            |                |                 |              |            |                |
| e                              |                |              |                |                 |              |            | <u>_</u>       |
| iunk.                          |                |              |                |                 |              |            |                |
|                                |                |              |                |                 |              |            |                |
|                                |                |              |                |                 |              |            |                |
|                                |                |              |                |                 |              |            |                |
|                                |                |              |                |                 |              |            |                |
|                                |                |              |                |                 |              |            |                |
|                                |                |              |                |                 |              |            |                |
|                                |                |              |                |                 |              |            |                |
|                                |                |              |                |                 |              |            | - 10           |

### Using the ASCNET Newsgroups

#### □ The Top Buttons in Outlook Express

| 🗳 🗸 🗳             | lessage Help        | 🚺 📩 🗖<br>Addresses Find Newsgr | roups Headers   |      |
|-------------------|---------------------|--------------------------------|-----------------|------|
| i junk            |                     |                                |                 |      |
| olders            | × g 1 ôô Subject    | From                           | Sent 🔺          | Size |
| 🕽 Outlook Express | 🗄 📑 Re: testesttest | Doug Gerowski                  | 10/1/2008 11:4  | 1KB  |
| 🕬 Local Folders   | 🗆 🖻 📑 test          | Pete Covill                    | 10/3/2008 10:36 | 1KB  |
| 🙀 Inbox           | 📁 test              | Donna Rowe                     | 10/8/2008 9:52  | 1KB  |
|                   | 📁 test              | Lance Weaver                   | 12/1/2008 7:28  | 1KB  |
| 🛁 Sent Items      | 🗆 📁 test            | Mark Piontek - Starr Gr        | 12/22/2008 12:  | 1KB  |
| 🔞 Deleted Items   | 🔁 Re: test          | Hans Manhave                   | 12/22/2008 12:  | 1KB  |
| Drafts            | 🗆 📁 📁 test          | Steve Sakahara                 | 12/30/2008 3:0  | 1KB  |
| P news.ascnet.org | 🏳 Re: test          | Mark Piontek - Starr Gr        | 12/30/2008 4:3  | 1KB  |
| accounting (603)  | 🗯 test              | Brian Kane                     | 2/6/2009 12:34  | 1KB  |
| junk (41)         | 🗆 🖻 🛤 test          | David Pollock                  | 2/10/2009 6:24  | 1KB  |
|                   | 📁 🔁 Re: test        | Deb Amstutz                    | 2/11/2009 9:55  | 1KB  |
|                   | 🗄 📁 Pete Test       | Pete Covill                    | 10/3/2008 10:4  | 1KB  |
|                   | 🗉 📂 test sign       | Lisa McDannel                  | 10/3/2008 1:38  | 1KB  |
|                   | 🗄 📁 Testing         | Tab L. Vollrath                | 10/6/2008 1:39  | 1KB  |
|                   | 🗄 🏓 test2           | Tab L. Vollrath                | 10/6/2008 1:44  | 1KB  |
|                   | 🗉 🏓 Test            | Leah Jaramillo                 | 11/12/2008 6:1  | 1KB  |

#### Using Windows Vista

- Windows Vista uses Windows Mail
- It is the same as outlook express with a new look
- To setup ASCNET newsgroup
  - Tools > Accounts > Add > Newsgroup Account
  - Display Name "Your Name"
  - Email Address where you want to receive replies
  - News Server news.ascnet.org (Check the box my server requires me to login)
  - Username and Password That ASCNET gave you
  - Then Finish you are done!

- Windows Vista Continued
  - Add Subscriptions just like outlook express
  - The buttons at the top are the same as outlook express just not as pretty

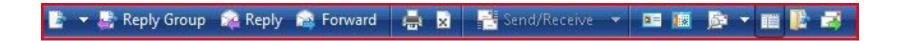

#### Windows Vista Continued

| al Folders Ø                      | s⊬ Subject                                                      | From            | Sent 🔻          | Size    |
|-----------------------------------|-----------------------------------------------------------------|-----------------|-----------------|---------|
| Inbox                             | + *                                                             | Brian Kane      | 2/6/2009 12:33  | 1KB     |
| Outbox                            | Test 2                                                          | Kevin Crow      | 12/24/2008 7:45 | 1KB     |
| Sent Items                        | Test 2                                                          | Steve Sakahara  | 12/31/2008 3:39 | 1KB     |
| Deleted Items                     | Re: test1                                                       | Jennifer Klimo  | 12/19/2008 4:49 | 1KB     |
| Drafts                            | Category on TAM                                                 | Joy Inesola     | 12/12/2008 3:1  | 1KB     |
| Junk E-mail                       | * Estlance                                                      | Lance Weaver    | 12/1/2008 7:28  | 1KB     |
| rosoft Communities                | E&O Question                                                    | Laura Howard    | 11/17/2008 10:  | 1KB     |
| vs.ascnet.org<br>accounting (588) | Test                                                            | Leah Jaramillo  | 11/12/2008 6:1  | 1KB     |
| EPIC (133)                        | + est2                                                          | Tab L. Vollrath | 10/6/2008 1:44  | 1KB     |
| hardware (749)                    | Testing                                                         | Tab L. Vollrath | 10/6/2008 1:39  | 1KB     |
| helpline (996)                    | + Est sign                                                      | Lisa McDannel   | 10/3/2008 1:38  | 1KB     |
| imaging.scanning (217)            | Pete Test                                                       | Pete Covill     | 10/3/2008 10:4  | 1KB     |
| internet.connectivity (27         | 🔹 🎯 test                                                        | Pete Covill     | 10/3/2008 10:3  | 1KB     |
| junk (39)                         | 💽 🌶 Re: testesttest                                             | Doug Gerowski   | 10/1/2008 11:4  | 1KB     |
| microsoft.nt (64)                 |                                                                 |                 |                 | 2704-98 |
| microsoft.office (506)            |                                                                 |                 |                 |         |
| remote-operations (115)           |                                                                 |                 |                 |         |
| reports (464)                     |                                                                 |                 |                 |         |
| tam.online (114)                  |                                                                 |                 |                 |         |
| third-party-software (61          |                                                                 |                 |                 |         |
| transformation.station            |                                                                 |                 |                 |         |
| upload.download                   |                                                                 |                 |                 |         |
| water.cooler.talk (7216)          |                                                                 |                 |                 |         |
| From                              | n: Kevin Crow <kevin.crow@kapnick.com></kevin.crow@kapnick.com> | Ter junk        |                 |         |
|                                   | ect: Test 2                                                     |                 |                 |         |
|                                   |                                                                 |                 |                 |         |

### Signatures

#### A typical Signature File contains:

- The person's name
- Geographic Location
- The version of TAM / Vision being used
- The number of users on the system
- Network Operating System (Windows 2000, 2003, TAM Online etc...)
- Disk Operating Systems (Windows XP, XP Pro, Windows 2000, etc...)
- Any other software information that would be pertinent

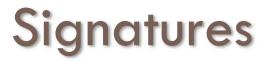

#### Setting up Signatures in Outlook Express

#### Tools > Options > Signatures Tab > New

| Courity 1                     | Connection                                                             | Maintenance                                                                                                    |
|-------------------------------|------------------------------------------------------------------------|----------------------------------------------------------------------------------------------------|
| Read Receipts                 |                                                                        | 1 1 1 1 1 1 1 1 1 1 1 1 1 1 1 1 1 1 1                                                                                                    |
| Add signatures to all outgoir |                                                                        |                                                                                                    |
| Tan an an an                  |                                                                        |                                                                                                    |
| Signature #1 Defau            | ult signature                                                          | New                                                                                                    |
|                               |                                                                        | Remove                                                                                                    |
|                               |                                                                        | Rename                                                                                                    |
| ure                           |                                                                        |                                                                                                    |
| Text Josh                     |                                                                        | Set as Default                                                                                                    |
|                               |                                                                        | Advanced                                                                                                    |
| File                          |                                                                        | Browse                                                                                                    |
| s t                           | settings<br>Add signatures to all outgoir<br>Ø Don't add signatures to | Read       Receipts       Send       Comparison         settings       ✓       Add signatures to all outgoing messages         ✓       Don't add signatures to Replies and Forwards         Signature #1       Default signature         ture       ✓         Text       Josh |

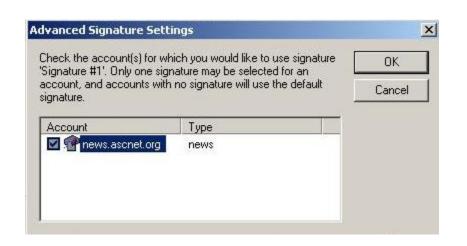

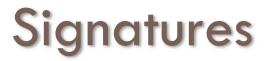

#### Setting up Signatures in Windows Mail

#### Tools > Options > Signatures Tab > New

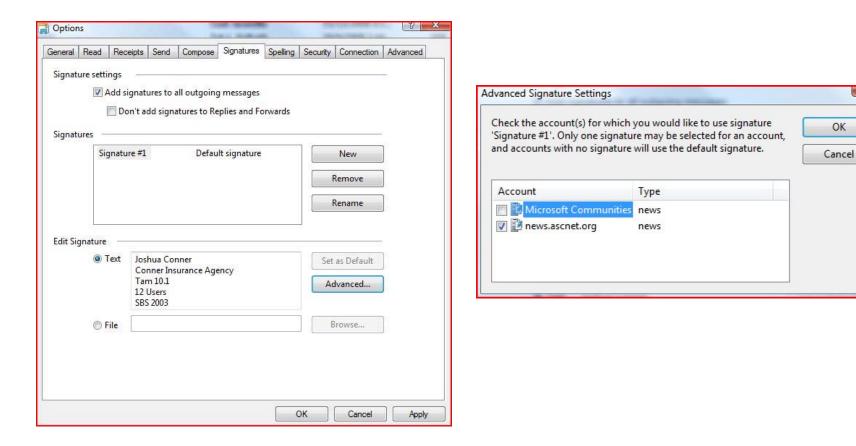

### Tips

- Have only one user in your office post per Category
- Have patience it may take awhile for someone to answer your question don't just keep posting it.
- Don't post your question in every category
- If you have a problem with a person email them personally don't air it in public.
- Remember sarcasm doesn't translate to text well.